## **2.2 Glemt password**

Hvis man har glemt sit password indskrives denne adresse:<http://aktiviteter.aeldresagen.dk/Admin> i adresselinjen (1). Klik på fanen Glemt password (2). Udfyld felterne (3) og klik på Send (4).

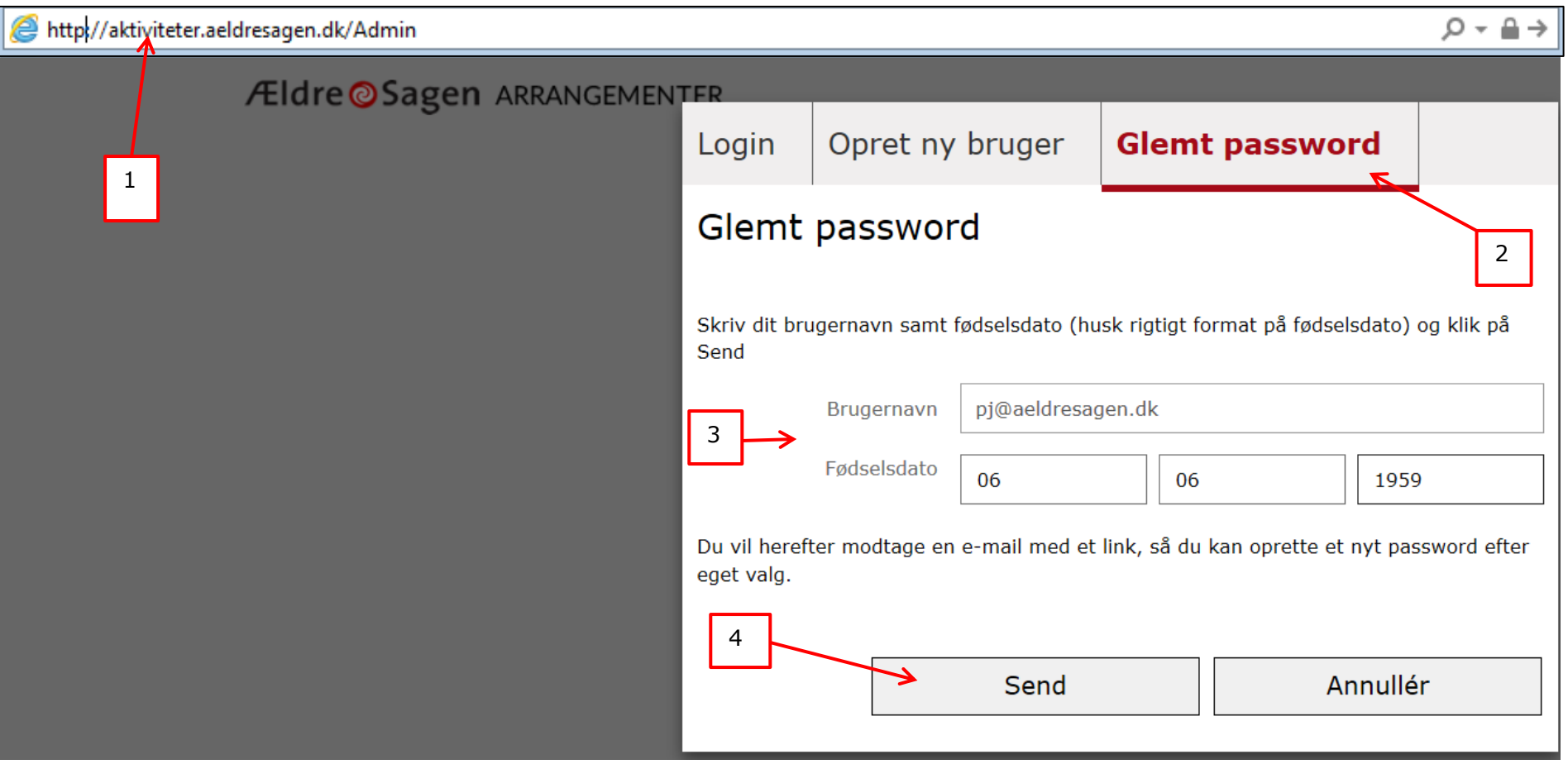

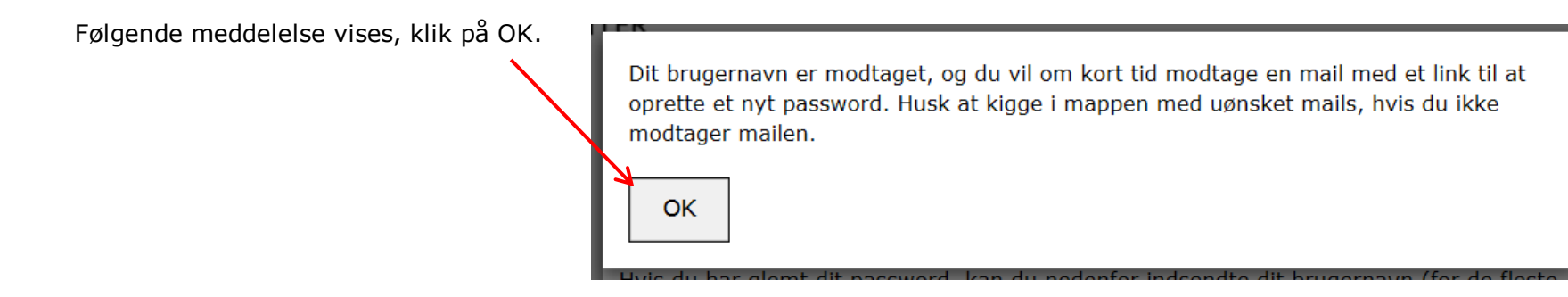

Man modtager nu en mail på den private mailadresse man har opgivet. Åben mailen og klik på det farvede link.

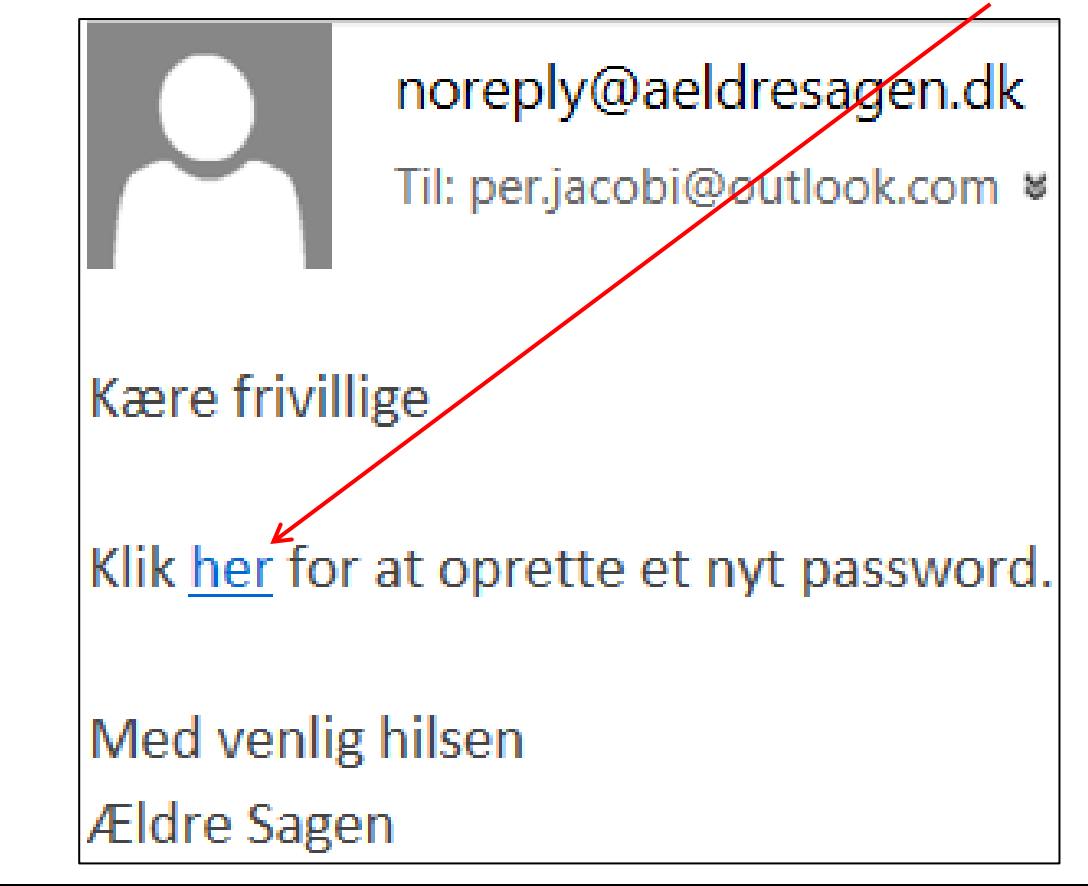

Nu åbnes siden Opret nyt kodeord. Indskriv det ønskede password i begge felter og klik Opret.

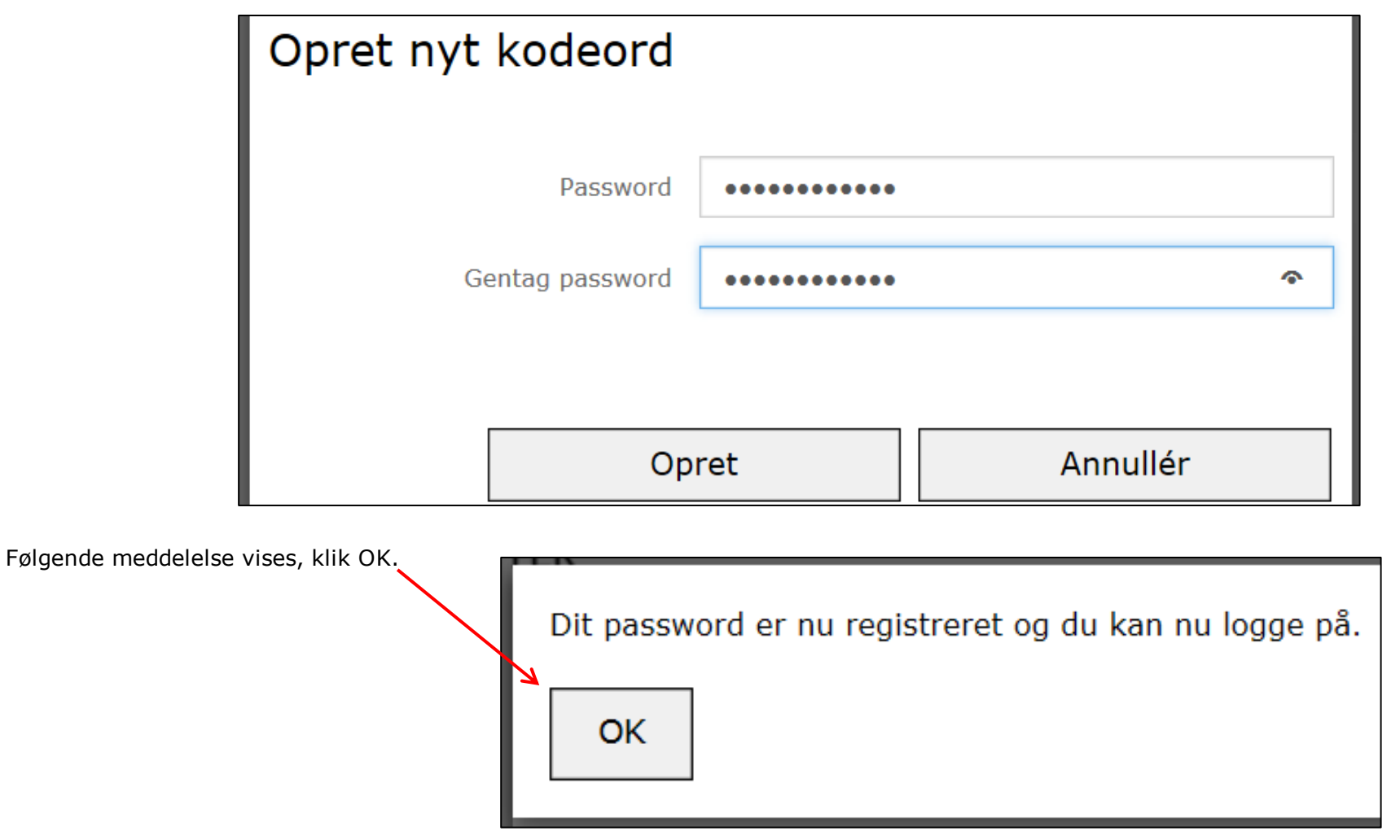

Man kan nu logge ind via adressen:<http://aktiviteter.aeldresagen.dk/Admin>